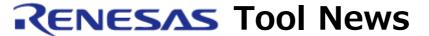

RENESAS TOOL NEWS on May 16, 2008: 080516/tn1

# A Note on Using the MCU Unit R0E530640MCU00 with the E100 Emulator

Please take note of the problem described below in using the MCU unit for the M16C/64 MCU group, R0E530640MCU0, with the E100 emulator.

#### 1. Problem

When the MCU unit R0E530640MCU0 is used together with M16C R8C E100 Emulator Debugger V.1.00.00 (NOTES 1 and 2), results of tracing may incorrectly be provided if the Step execution check box in the Trace conditions dialog box is checked.

#### **NOTES:**

- 1. M16C R8C E100 Emulator Debugger V.1.00.00 is included in M16C E100 Emulator Software V.1.00 Release 00.
- 2. If you are using the WS edition of the emulator debugger, update it to the commercial one before checking to see whether incorrect results will be provided or not.

### 2. Solution

Update the data file for controlling the emulator by going through the following steps:

- (1) Be sure that M16C R8C E100 Emulator Debugger has already been installed before updating the data file.
- (2) Download the r0e530640mcu00\_fpga\_file\_installer20080516.zip file from the Web page at http://tool-support.renesas.com/eng/toolnews/download/R0E530640MCU00.htm
- (3) Decompress the downloaded zip file to obtain three files r0e530640mcu00\_fpga\_file\_installer20080516.exe, rej10j1732-0300\_r0e530640mcu00\_s.pdf (English), and rjj10j2054-0300\_r0e530640mcu00\_s.pdf (Japanese).

Then execute the exe file. The on-screen instructions that appear will enables you to update the data file.

The pdf files are the release note of the R0E530640MCU00 MCU unit, for which see Section 3 later.

(4) To make sure that the update is complete, invoke M16C R8C E100 Emulator Debugger, open the Help menu, select Technical Support and then Create Bug Report. In the Submit a Bug Report dialog box that appears, you will see the name of the data file for controlling the emulator and its version number as

DCSFE100M16C64.S V1.01.00.000

If the version number is different from the above, check to see whether steps (2) and (3) have been performed correctly. If not, retry performing these steps.

## 3. Notice

The release note obtained in 2-(3) above contains necessary information on using the MCU unit. So be sure to read it through before using the unit.

#### [Disclaimer]

The past news contents have been based on information at the time of publication. Now changed or invalid information may be included. The URLs in the Tool News also may be subject to change or become invalid without prior notice.

© 2010-2016 Renesas Electronics Corporation. All rights reserved.